## SÉANCE 2 - ANALYSE DES DONNÉES GPS

#### **PARTIE 1: INTERPRÉTATION DE LA TRAME D'UN GPS DE TÉLÉPHONE**

#### 1. PRÉAMBULE

Le but de cette partie est d'apprendre à interpréter les données géographiques à partir d'un signal GPS reçu (appelé trame GPGGA) par un appareil situé au sol (smartphone, boitier situé dans une voiture,...)

### 2. EXEMPLE

Un recepteur GPS reçoit le type de signal suivant : \$GPGGA,064036.289,4836.5375,N,00740.9373,E,1,04,3.2,200.2,M,,,,\*0E Comment interpréter ce signal ?

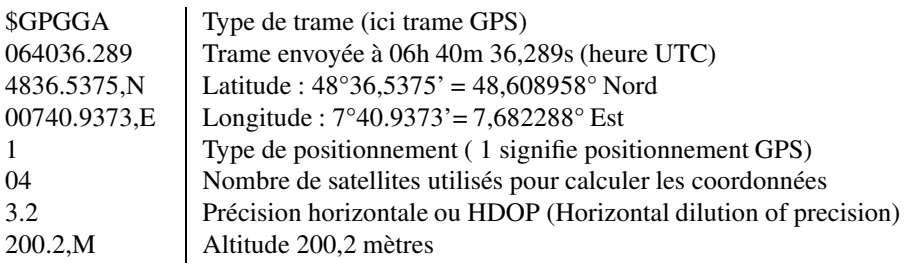

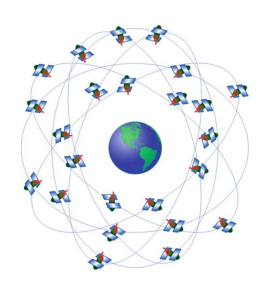

## 3. EXERCICE

- 1. Votre récepteur GPS capte la trame suivante : \$GPGGA,113239.512,4545.47208,N,0449.93164,E,1,08,0.6,3.4,155.3,M,,,4A"
	- a) Analyser cette trame pour déterminer les paramètres ci-dessous :
		- latitude :
		- longitude :
		- latitude :
		- heure d'émission de la trame :
		- nombre de satellites utilisés :
- 2. a) Ouvrir un navigateur et aller sur <https://www.geoportail.gouv.fr>
	- b) Cliquer "rechercher un lieu" puis, dans le champ de recherche, cliquer sur  $+$  pour accéder à la recherche avancée.
	- c) Faire défiler le menu déroulant sur "Coordonnées".
	- d) Saisir les coordonnées précédentes afin de découvrir votre position.
	- e) Où se situe votre capteur GPS ? : . . . . . . . . . . . . . . . . . . . . . . . . . . . . . . . . . . . . . . . . . . . . . . . . . . . . . . . . . . . . . . . . . . . . . . . . .

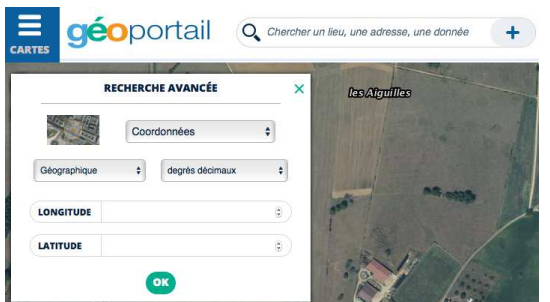

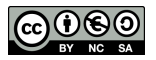

<span id="page-1-0"></span>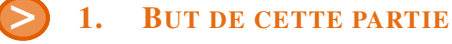

Dans cette partie, nous allons coder le travail précédent en Python

# 2. EXERCICE

- 1. Lancer Thonny et créer/sauvegarder un nouveau programme appelé trameGPS.py
- 2. Créer un chaine de caractère regroupant la trame reçue par le boitier GPS :

trame =**"\$GPGGA,113239.512,4545.47208,N,0449.93164,E,1,08,0.6,3.4,155.3,M,,,\*4A"**

3. Créer une liste en découpant la trame à chaque virgule :

```
liste = trame.split(',')
```
- 4. Désormais liste[0] contient \$GPGGA, liste[1] contient 113239.512, liste[2] contient 4545.47208, etc.
	- a) Saisir la fonction suivante afin de déterminer la latitude d'une liste GPS

```
def latitude(liste):
valeur = float(liste[2]) #il s'agit dans l'exemple de 4545.47208
degre = int(valeur/100) #chiffres dépassant les centaines (ici : 45)
                            #chiffres jusqu'aux centaines (ici : 45.47208)
if liste[3]=="N": #on est au Nord
   return degre + minutes/60 #la latitude est positive
else :
    return -(degre +minutes/60) #la latitude est negative
```
- b) Exécuter ce programme puis le tester en rajoutant, au choix :
	- soit dans le programme, la ligne :

**print**(latitude(liste))

- soit dans le Shell, la ligne :
	- >>> latitude(liste)
- c) Effectuer le même travail pour la longitude :

```
def longitude(liste):
 # fonction à compléter
```
5.

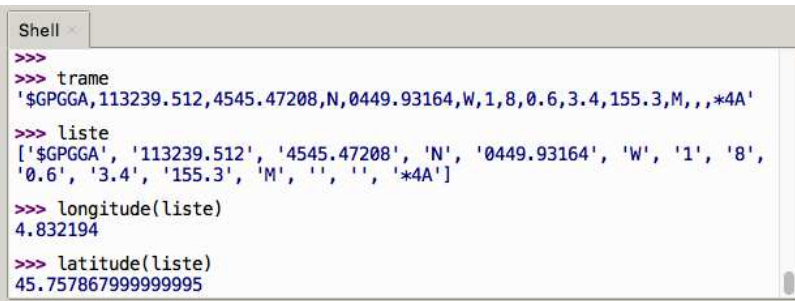

a) À partir de votre programme, déterminer et afficher les coordonnées GPS relatives à la trame suivante relevée par un boitier GPS :

#### \$GPGGA,071512.34,4851.1791,N,0220.9959,E,1,04,0.6,3.4,62.3,M,,,0000\*0B

b) Où se situe l'appareil ?

DEPÔT 1 trameGPS.py sur <http://entraide-ella.fr> 6. Un ami vous envoie une photo prise depuis son téléphone. Sur le « TAG » de cette photo on peut lire : latitude : 45,832425<sup>*o*</sup> et longitude : 6,864404*<sup>o</sup>* a) D'où a été prise sa photo ? : . . . . . . . . . . . . . . . . . . . . . . . . . . . . . . . . . . . . . . . . . . . . . . . . . . . . . . . . . . . . . . . . . . . . . . . . . . . . . . b) À quelle altitude se situe votre ami ? : . . . . . . . . . . . . . . . . . . . . . . . . . . . . . . . . . . . . . . . . . . . . . . . . . . . . . . . . . . . . . . . . . . . . .

© S. COLOMBAN - Lycée Ella Fitzgerald - Année 2021/2022

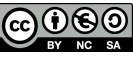